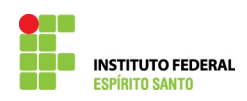

## **CADASTRAMENTO DE PROCESSO DE EXERCÍCIO ANTERIOR NO SIAPE**

1) Escrever a transação >GRIAPROADM no SIAPE;

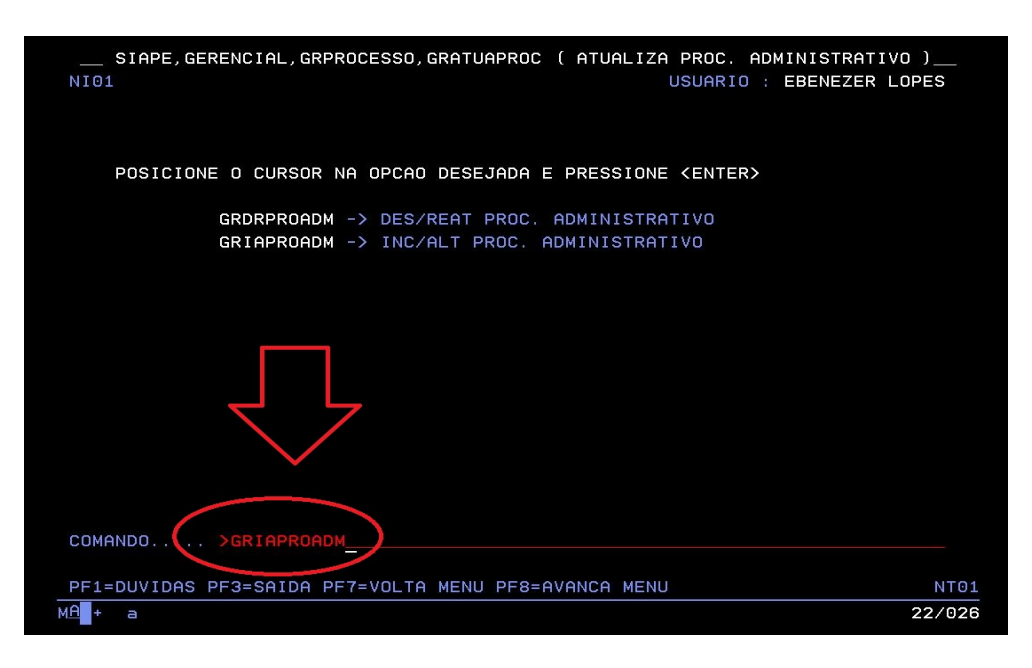

2) Preencha o campo "número do processo" com o número do processo administrativo do modo como apresentado, até o ano, que deverá ser escrito com apenas dois dígitos – aperte "enter";

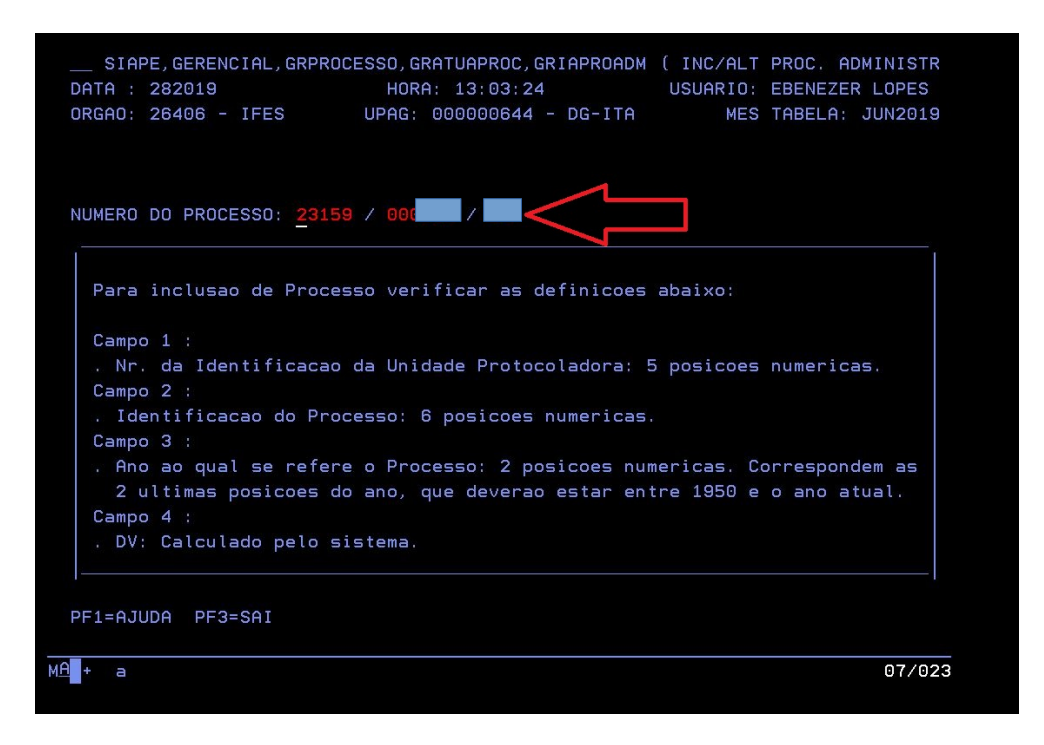

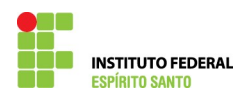

3) Proceder no preenchimento da tela, conforme apresentada;

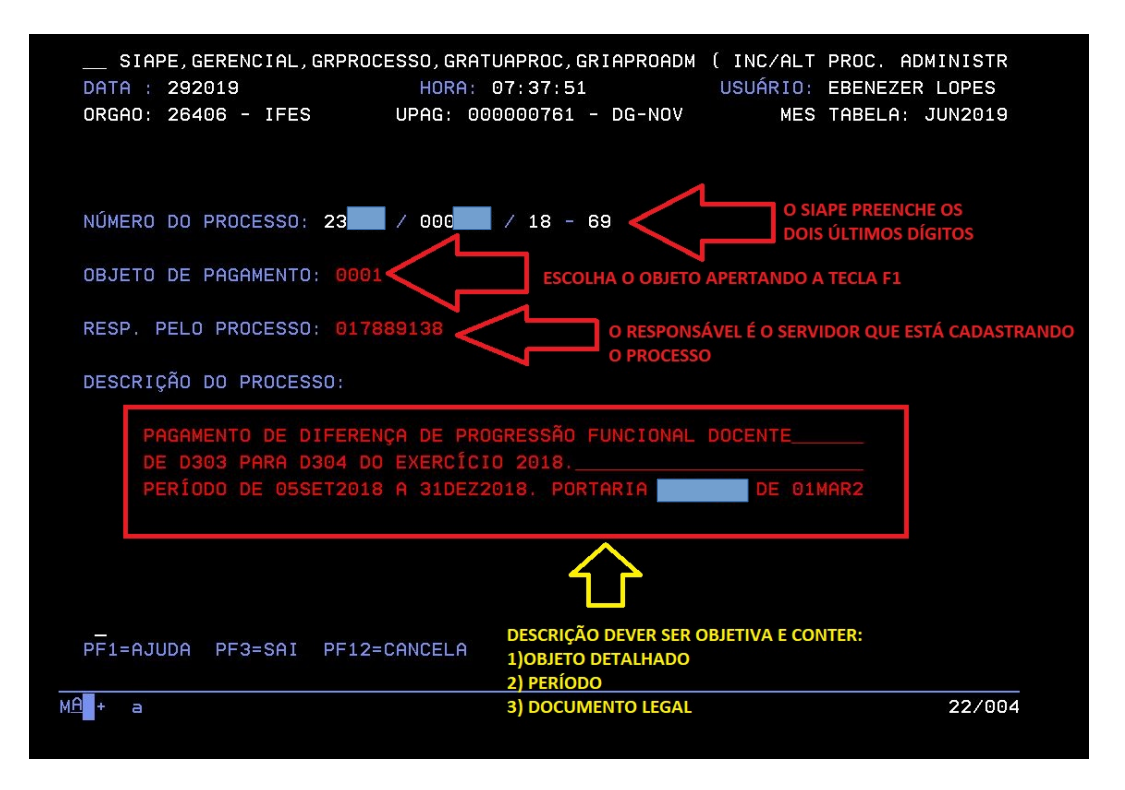

4) Confirme a inclusão. Desse modo, o processo está devidamente cadastrado. Deverá proceder na inclusão do beneficiário, que é o requerente e os valores devidos. Para isto consulte o passo a passo de Inclusão de Beneficiário.

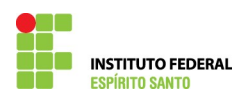

## **INSTITUTO FEDERAL DE EDUCAÇÃO, CIÊNCIA E TECNOLOGIA DO ESPÍRITO SANTO COORDENADORIA DE PAGAMENTO DE PESSOAS DA REITORIA**

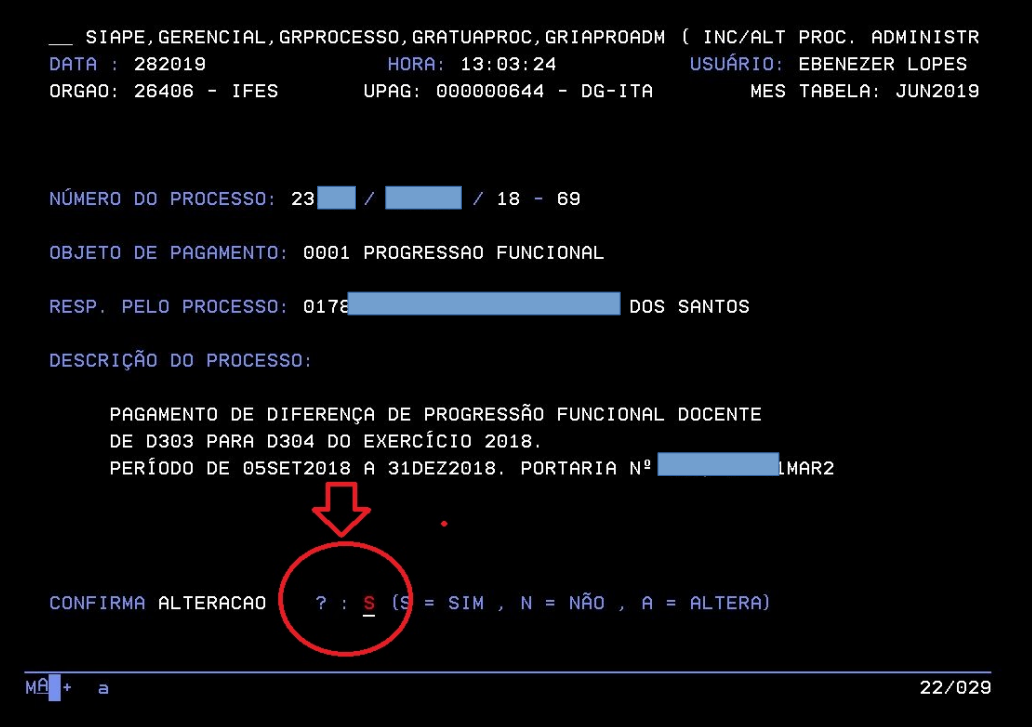